## **ZESPÓŁ LABORATORIÓW TELEMATYKI TRANSPORTU ZAKŁAD TELEKOMUNIKACJI W TRANSPORCIE**

### **WYDZIAŁ TRANSPORTU** POLITECHNIKI WARSZAWSKIEJ

# **LABORATORIUM SYSTEMY KOMUTACYJNE**

INSTRUKCJA DO ĆWICZENIA NR 2

## **Statystyka i taryfikacja ruchu telekomunikacyjnego w sieci central cyfrowych**

przygotował:

dr inż. Marek Sumiła

mgr inż. Andrzej Miszkiewicz

DO UŻYTKU WEWNĘTRZNEGO INSTRUKCJA POWSTAŁA Z WYKORZYSTANIEM MATERIAŁÓW DOSTARCZONYCH PRZEZ FIRMĘ COMFORTEL.

WSZELKIE PRAWA ZASTRZEŻONE. **WARSZAWA 2017**

#### **1. Cel i zakres ćwiczenia**

Celem ćwiczenia jest zapoznanie studentów specjalności Telematyka Transportu z zasadami tworzenia planów rozliczeń taryfikacyjnych oraz problemami analizy ruchu telekomunikacyjnego.

#### **2. Wykaz wykorzystywanych przyrządów i oprogramowania**

- abonencka centrala cyfrowa DGT 3450-Millenium,
- stanowisko badawcze:
	- komputer PC (win XP),
	- pakiet oprogramowania SORT firmy COMFORTEL,
	- telefony stacjonarne.

#### **3. Uwagi praktyczne**

Zadania wykonywane w ramach ćwiczenia opierają się o rekordy statystycznotaryfikacyjne laboratoryjnej centrali DGT 3450 Millenium, dlatego też wielkość badanego ruchu i różnorodność zamawianych usług przez abonentów centrali jest ściśle uwarunkowana procesem dydaktycznym Zespołu Laboratoriów Telematyki Transportu.

Wykonywane przez studentów zadania ograniczone są możliwościami pakietu SORT, tym niemniej wymagane jest przygotowanie teoretyczne na podstawie dostępnej literatury i materiałów wykładowych z przedmiotu.

#### **4. Wprowadzenie teoretyczne**

#### **4.1. Ruch telekomunikacyjny**

Współczesne systemy telekomunikacyjne wykorzystują zaawansowane procedury gromadzenia informacji o procesach zachodzących na łączach oraz w węźle komutacyjnym. Konieczność gromadzenia tych informacji wynika z potrzeby sprawnego zarządzania siecią oraz rozliczania korzystających z niej abonentów. Dodatkowym powodem jest ogromna różnorodność usług oferowanych przez operatorów. Zaliczymy do nich: różnorodne plany taryfowe, sieci inteligentne, sieci VPN, różnorodne usługi dodatkowe, indywidualne preferencje abonentów (SLA).

Większość dzisiejszych operatorów sieci okresowo sporządza zestawienia statystyczne pozwalające na ocenę stanu węzła w technice tzw. *postprocessingu*. Określenie to oznacza, iż wygenerowane w centrali rekordy statystyczno-ruchowe są gromadzone u operatora i poddawane dalszej obróbce jako dane historyczne.

Rekordy powstające podczas pracy centrali dzieli się pod względem typu oraz jego podtypu. Ważna tu jest wielkość liter określających oraz konfiguracja typ/podtyp. Ogólnie możemy wyróżnić trzy typy rekordów:

- $\uparrow$  T taryfikacja,
- $\uplus$  U usługi,
- $\&$  F statystyka.

Jako podtypy wymienia się:

- $\& U$  taryfikacja bez sygnału zgłoszenia strony B (bez odwrócenia polaryzacji),
- $\upphi$  P taryfikacja czasowa,
- $\&\; V$  taryfikacja impulsowa impulsy syntezowane lokalnie,
- $\&$  Q taryfikacja impulsowa impulsy przesyłane z zewnątrz,
- $\&$  A taryfikacja za przekazywanie połączenia i za połączenie przekazywane (każde połączenie do awizo i zestawione przez awizo),
- $\& B \text{taryfikacja po stronie B}$ ,
- $\& C$  taryfikacja konferencji,
- $\&$  G połączenie bezpłatne (gratis),
- $\&$  H taryfikacia po podjeciu z holda abonenta B.
- $\frac{1}{2}$  3 taryfikacja po wejściu na trzeciego,
- Grupa rekordów związanych z usługami:
- $\& \, Z Z$ amówienie usługi,
- $\&$  U lub u Wykonanie usługi,
- Grupa rekordów statystyki ruchowej typu F:
- $\uparrow$  F Rekord statystyczny.

#### **4.2. Taryfikacja abonentów**

**Taryfikacja** jest procesem, którego celem jest rozliczenie abonentów względem operatora za zrealizowane przez niego usługi. Zasady naliczania opłat za świadczone usługi przez operatorów przez wiele lat były proste. Należało ustalić trzy warunki:

- cena za impuls taryfikacyjny,
- częstość impulsowania w zależności od kierunku,
- "białe dni", czyli dni świąteczne, w których taryfikacja mogła być bardziej korzystna dla abonentów.

Wraz z pojawieniem się sieci telefonii komórkowej dodano nowe warunki, którym podlegało naliczanie opłat. Były to:

- czas wolny od naliczania wynikający często z niesprawności sieci i częstych samoistnych rozłączeń abonentów, oraz
- zróżnicowanie pór dnia i dni tygodnia, co powodowało że mniej atrakcyjne godziny (np. 2:00 – 6:00 w nocy) były bardziej atrakcyjne cenowo.

Dzisiejsze zasady naliczania opłat są bardzo skomplikowane. Wpływa na to: konkurencja wśród operatorów, preferowanie określonych grup abonentów (np. biznesowych), zasady zawierania umów, temporyzacja w umowach promocyjnych oraz wprowadzanie wciąż nowych usług. Zachodzi zatem konieczność automatyzacji procesu, stworzenia profili taryfikacyjnych, a przede wszystkim przyjęcie ogromnej elastyczności w działaniu.

W praktyce, konfiguracja zasad taryfikacji abonentów (odbiorców) usług telekomunikacyjnych jest realizowana w dwóch płaszczyznach:

- płaszczyźnie zasad ogólnych, dalej nazywanych profilami, oraz
- płaszczyźnie indywidualnej związanej z konkretnym abonentem.

Taryfikacja usług podstawowych jest realizowana w oparciu o system impulsów.

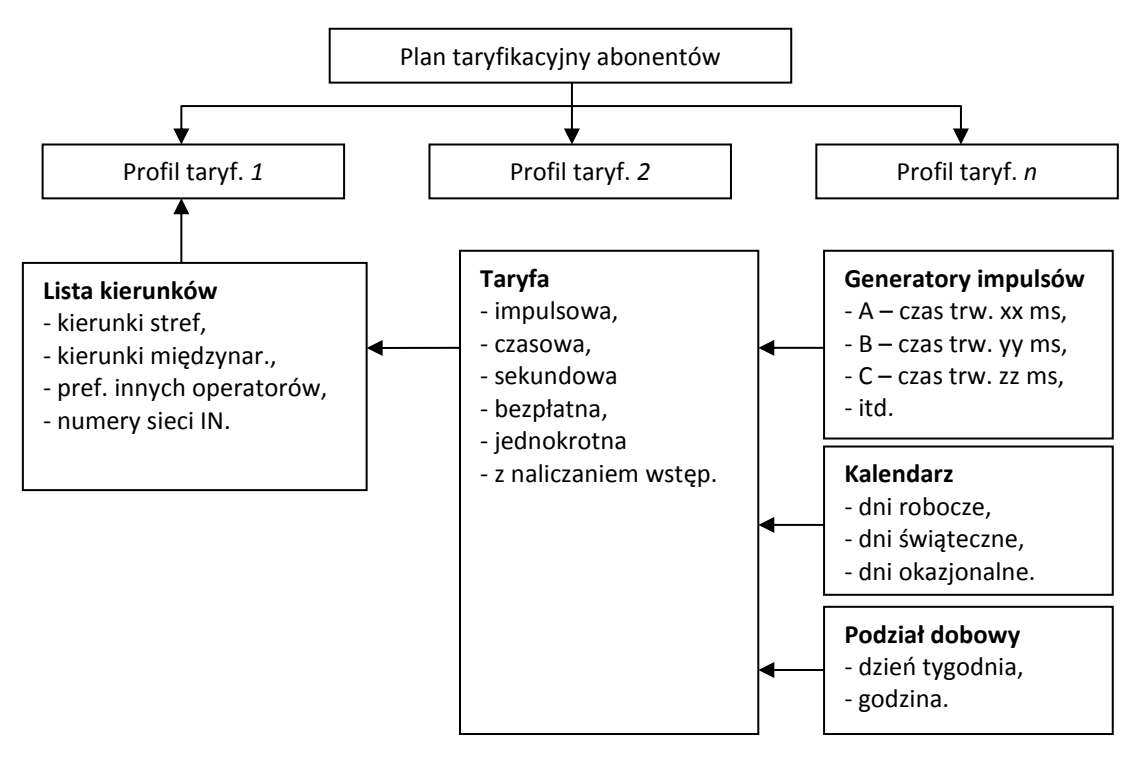

Rys. 1. Przepływ informacji o zasadach naliczania opłat taryfikacyjnych

W przypadku usług dodatkowych opłaty są naliczane za: uruchomienie usługi, utrzymanie aktywnej usługi przez pewien czas (np. miesiąc), każdą aktywację usługi.

#### **4.3. Statystyka ruchowa w centrali**

Badania statystyczne zapoczątkowane na przełomie XIX i XX wieku przez **Agnera K. Erlanga** (1878 – 1929) miały na celu określenie stopnia wykorzystania central abonenckich przez ich użytkowników (abonentów). Do czasów nam współczesnych opracowano całą teorię analizy ruchu telekomunikacyjnego i szereg wskaźników umożliwiających ocenę stopnia wykorzystania centrali oraz ich łączy. Do najważniejszych możemy zaliczyć:

- **Ilość połączeń –** Łączna ilość wszystkich połączeń zarówno tych, które doszły do skutku, jak i tych, które zakończyły się niepowodzeniem. Jest to suma wszystkich rekordów wygenerowanych dla danej wiązki bądź kierunku.
- **Ilość połączeń zrealizowanych** Łączna ilość połączeń, które zakończyły się sukcesem. Zalicza się tu wszystkie rekordy taryfikacyjne za wyjątkiem tych o podtypie U (połączenie nieodebrane) oraz wszystkie rekordy usługowe.
- **ASR** (*Answer Seizure Ratio*) Sprawność użytkowa wywołań. Jest to stosunek ilości połączeń zrealizowanych do ilości wszystkich połączeń wyrażony w procentach. Na ASR wpływają zarówno możliwości i sprawność sieci telekomunikacyjnej, jak i tzw. czynnik ludzki, który przejawia się np. w gotowości abonenta B (*CPB – Calling Part B*)do podniesienia mikrotelefonu.
- **Ilość połączeń poprawnych**  Łączna ilość połączeń, które zakończyły się sukcesem z punktu widzenia sieci telekomunikacyjnej. Zalicza się tu wszystkie rekordy taryfikacyjne, wszystkie rekordy usługowe oraz rekordy statystyczne oznaczające zajętość abonenta B.
- **NER** (*Network Effectiveness Ratio*) Sprawność techniczna sieci telekomunikacyjnej. Jest to stosunek ilości połączeń poprawnych do ilości wszystkich połączeń wyrażony w

procentach. Współczynnik ten jest podobny do ASR, jednak tutaj czynnik ludzki został wyeliminowany. Każde połączenie, które dotrze do aparatu końcowego, będzie uznane za poprawne, bez względu na to, czy do rozmowy dojdzie, czy nie.

- **Ilość połączeń pozytywnych** Ustalana arbitralnie przez użytkownika programu wartość oznaczająca połączenia, które uznane będą za pozytywne. Powinny to być wszystkie rekordy typu taryfikacyjnego oraz usługowego. Rekordy statystyczne, które program ma interpretować jako pozytywne, można ustawić w głównym menu programu.
- **Sprawność**  Stosunek ilości połączeń pozytywnych do ilości wszystkich połączeń wyrażony w procentach. Zakładając, że to użytkownik decyduje, które połączenia mają być uznane za pozytywne, on także decyduje, jak będzie liczona sprawność.
- **Ilość przepełnień**  Ilość połączeń, które nie doszły do skutku z powodu całkowitego wykorzystania dostępnych łączy telekomunikacyjnych w momencie, gdy ustanawiane było dane połączenie. Jeżeli wystąpiło przepełnienie, a współczynnik **Maksymalna Zajętość Wiązki** nie osiągnął swego maksimum, oznacza to, iż do przepełnienia doszło na dalekich łączach, nienależących do tej wiązki.
- **OFL** (*Overflow*) współczynnik przepełnień. Jest to stosunek ilości przepełnień do ilości wszystkich połączeń wyrażony w procentach. Można go interpretować jako procentową stratę w ruchu telekomunikacyjnym wynikającą ze zbyt małej objętości wiązek na trasie zestawianego połączenia.
- **Czas rozmów**  Jest to łączny czas rozmów w danym okresie czasowym na danej wiązce lub kierunku wyrażony w minutach.
- **Czas połączeń**  Jest to łączny czas połączeń w danym okresie czasowym na danej wiązce lub kierunku wyrażony w minutach. Do czasu połączeń wlicza się czas rozmów i czasy zestawień.
- **Ruch** Wyrażony w erlangach [Erl] ruch liczony jest jako stosunek czasu połączeń w danym okresie czasowym do długości tegoż okresu. Ruch można interpretować jako średnią ilość zajętych łączy w dowolnej chwili czasowej w rozpatrywanym okresie.
- **Średni ruch** Liczony tak samo jak ruch, jednak z podstawą czasową równą nie rastrowi, ale dobie (dla podsumowania dobowego) bądź całemu okresowi raportu (dla podsumowania centrali).
- **GNR** (Godzina Największego Ruchu) Parametr ten pokazuje początek czterech kolejnych kwadransów, w których łącznie miał miejsce największy ruch w danej dobie. Np. GNR równy 13:45 oznacza, iż największy ruch miał miejsce od godz. 13:45 do godz. 14:45.
- **Ruch w GNR**  Średni ruch w GNR, czyli czas połączeń w GNR podzielony przez jedną godzinę.
- **Maksymalny ruch w GNR** Wybrany maksymalny ruch w GNR ze wszystkich dób w okresie raportu.
- **TCBH** (*Time Consistent Busy Hour*) Jest on odpowiednikiem GNR dla okresu wielodobowego. Podczas, gdy GNR liczony jest dla pojedynczej doby, do obliczenia TCBH konieczne jest uśrednienie przebiegu czasowego ruchu chwilowego dla wszystkich dób w okresie. Wtedy, dla takiej uśrednionej doby oblicza się GNR i nazywa go TCBH.
- **Ruch w TCBH** Ruch w TCBH uśredniony dla wszystkich rozpatrywanych dób w okresie. Odpowiednik wielodobowy jednodobowego ruchu w GNR.
- **Ruch w ADPH** (*Average Daily Peak Hour*) to średnia ze wszystkich ruchów w GNR w danym okresie czasowym. W odróżnieniu od ruchu w TCBH, który jest liczony dla tej samej godziny z każdego dnia (czyli TCBH), ruch w ADPH liczy się dla

poszczególnych GNR (a więc dla kolejnych wartości maksymalnych). Wynika stąd wniosek, że jego wartość jest zawsze większa bądź równa ruchowi w TCBH.

- **Maksymalna zajętość wiązki**  Parametr ten określa maksymalną ilość jednocześnie zajętych łączy rozpatrywanej wiązki w danym okresie czasowym z dokładnością do jednej sekundy. Pozwala on na kontrolę i ewentualną korektę objętości wiązek. Np. gdy dla wiązki o objętości 60 łączy maksymalna zajętość wynosi często 60, może to oznaczać, iż taka wiązka jest za mała i nie gwarantuje przeniesienia całego przelewanego na nią ruchu. Z kolei mała wartość zajętości, np. 15/60 oznacza, iż wiązka jest za duża w stosunku do postawionych przed nią wymagań, co oczywiście jest korzystne z punktu niezawodnościowego, ale już mniej z ekonomicznego.
- **Średnia maksymalna zajętość wiązki**  Liczona dla okresu wielodobowego jest uśrednioną wartością maksymalnej zajętości wiązki dla wszystkich dób w okresie.
- **Średni czas rozmowy**  Jest to stosunek czasu rozmów w danym okresie do liczby tych rozmów.
- **Średni czas zestawiania**  Jest to stosunek czasu zestawień w danym okresie do ilości tych zestawień.
- **CD/A** (*Call Duration/Attempts*) Jest to stosunek czasu trwania rozmów do ilości wszystkich połączeń.
- **Stosunek połączeń krótkich, średnich, długich** Po zdefiniowaniu przez użytkownika w raporcie wartości granicznych dla długości połączeń, tzn. po ustaleniu, które połączenia uważa się za krótkie, które za średnie, a które za długie, wyliczany jest procentowo wyrażony stosunek ilości tych połączeń do ilości wszystkich połączeń zrealizowanych.
- **Stosunek zestawień szybkich, średnich, wolnych**  Po zdefiniowaniu przez użytkownika w raporcie wartości granicznych dla długości zestawień, tzn. po ustaleniu, które zestawienia uważa się za krótkie, które za średnie, a które za długie, wyliczany jest procentowo wyrażony stosunek ilości tych zestawień do ilości wszystkich zestawień połączeń zrealizowanych.

## **5. System Obliczeń Ruchowo-Taryfikacyjnych**

System **SORT** (System Obliczeń Ruchowo-Taryfikacyjnych) jest włączony do systemu telekomunikacyjnego w taki sposób, aby przy wykorzystaniu istniejących mediów transmisyjnych czyli łącza modemowego lub sieci Ethernet uzyskać dostęp do źródłowych danych bilingowych. System ma za zadanie wszechstronne przetwarzanie takich danych generowanych przez systemy telekomunikacyjne takie jak centrale telefoniczne czy urządzenia sieciowe w technologii IP. Działanie systemu SORT obejmuje 3 niezależne etapy:

- Import i kolekcjonowanie źródłowych danych bilingowych,
- Mediacja źródłowych danych bilingowych do postaci bazodanowej,
- Przetwarzanie rekordów bilingowych w niezależnych modułach obliczeniowych.

Pierwsze dwa z wymienionych etapów pozwalają na stworzenie Bazy Rekordów (BR) stanowiącej niezbędny element systemu SORT. Baza ta odpowiada za:

- Automatyczne pobieranie źródłowych danych bilingowych z systemów telekomunikacyjnych z wykorzystaniem dedykowanych interfejsów komunikacyjnych (modem, Ethernet),
- Przetwarzanie danych źródłowych z postaci binarnej do bazodanowej,
- Kontrolę ciągłości źródłowych danych bilingowych,
- Udostępnianie bazy rekordów dla potrzeb modułów obliczeniowych,
- Archiwizację źródłowych danych bilingowych,
- Autoryzację dostępu do zasobów systemu.

Natomiast moduły obliczeniowe opracowane na potrzeby systemu SORT to:

**TAR** – **TAR**yfikator – moduł do wykonywania obliczeń taryfikacyjnych abonentów i grup abonenckich oraz drukowania raportów bilingowych,

- **BKF B**aza **K**lientów i **F**aktur moduł do wykonywania obliczeń taryfikacyjnych dla klientów zdefiniowanych w bazie klientów oraz do generowania i drukowania faktur wraz z załącznikami (bilingi)
- **RMO R**ozliczenia **M**iędzy**O**peratorskie moduł generowania rozliczeń między operatorami w określonych punktach styku sieci telekomunikacyjnej
- **STR S**tatystyka **R**uchowa moduł obliczania i prezentacji parametrów jakościowych realizowanych usług w trybie postprocessing i on-line
- **DOL D**ostęp **O**n-**L**ine moduł udostępniania i prezentacji danych bilingowych abonenta poprzez serwer WWW
- **FAR F**iltrowanie i **A**naliza **R**ekordów moduł prezentacji i wizualizacji rekordów bazy SQL z narzędziami filtrowania i analiz wg zadanych warunków
- **RNK R**ozliczenia **N**ależności **K**lienta moduł weryfikacji płatności realizowanych przez klienta i współpracy z systemami kasowymi, księgowymi i bankowości elektronicznej
- **ACD** Statystyka ACD moduł prezentacji w trybie rzeczywistym parametrów statystki ruchowej określających efektywność obsługi wiązki z usługą ACD

Zaznaczyć należy, że moduły te są opcjonalne i niezależne od siebie. W trakcie realizacji ćwiczenia wykorzystywane są dwa moduły: TAR i STR.

#### **5.1. SORT – Moduł TAR**

Moduł **TAR** pozwala na:

- a) określenie metod taryfikacji:
	- dla pojedynczego abonenta, abonentów połączonych w grupy lub wszystkich abonentów,
	- wg numeru katalogowego abonenta
	- wg numeru fizycznego łącza
	- wg wirtualnego numeru katalogowego
	- rozmów zestawionych przez biuro zleceń
	- rozmów zestawionych w trybie usług
- b) określenie kryteriów taryfikacji:
	- zmienna cena za jednostkę rozliczeniową z uwzględnieniem częstotliwości impulsowania przy stałej cenie za impuls
	- zmienna cena za stałą jednostkę czasu
	- różne stawi podatku VAT dla dowolnie wybranych kierunków
	- indywidualnie dobierana dla abonenta cena za jednostkę rozliczeniową
- c) tworzenie raportów:
	- wydruk wyników obliczeń na drukarce systemowej w trybie graficznym lub tekstowym
	- zapis raportu na dysk lub eksport do plików w formacie QRP lub TXT
	- raportowanie kosztów rozmów wg wcześniej zdefiniowanych kierunków (np. międzynarodowe, międzymiastowe, komórkowe, teleinformatyczne)
	- szczegółowy wykaz przeprowadzonych rozmów przez abonenta lub grupę abonentów

#### **5.1.1. Płaszczyzna ogólna (profil taryfikacyjny)**

Okno konfiguracji profili zawiera globalne elementy, używane przez wszystkie profile tj.:

- $\&$  lista kierunków lista wszystkich używanych kierunków,
- $\&$  podziały dób okresy podziałów dobowych,
- $\&$  kalendarz zestawy zawierające dni świąteczne inne niż niedziele,
- $\&$  lokalizacja nazwa miejscowości prezentowana na bilingu szczegółowym,
- $\&$  prefiksy dodatkowe lista prefiksów dodatkowych np. prefiksy operatorów międzystrefowych.

Wyróżnione elementy umożliwiają zróżnicowanie sposobów naliczania opłat za połączenia telefoniczne i usługi dodatkowe względem: taryfy, chwili czasowej w ciągu doby, dnia tygodnia, prefiksu lub ceny jednostkowej. Wymienione kryteria są istotne ze względu na organizację środowiska taryfikacyjnego SORT TAR.

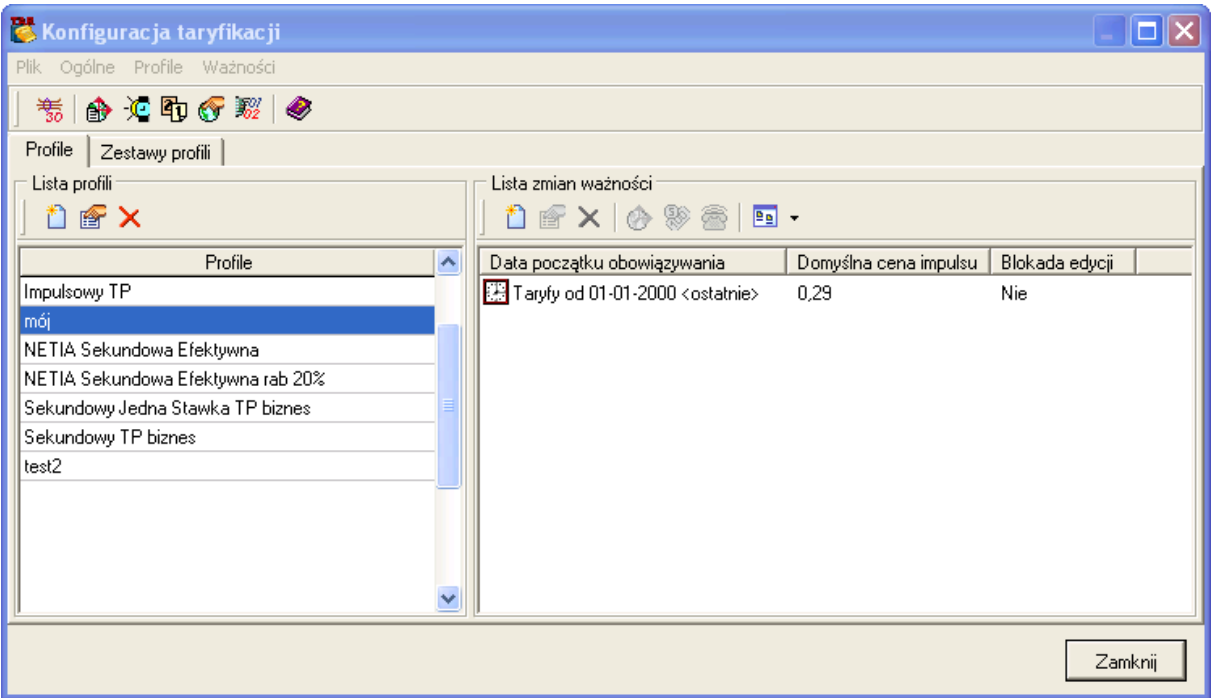

Rys. 2. Okno uzyskiwane po uruchomieniu opcji "Profile" w menu "Konfiguracja"

Poniżej, pokrótce, zostaną omówione poszczególne elementy globalne:

**Lista kierunków** – zawiera spis wszystkich używanych w profilach kierunków uporządkowanych wg przyjętego przez Użytkownika kryterium, np. wg zasięgu (lokalne, krajowe, międzynarodowe) lub typu sieci (sieć stacjonarna, sieć komórkowa, itp.). Określona lista kierunków ma zastosowanie przy analizie ruchu telefonicznego na etapie tworzenia raportów. Na poniższym rysunku przedstawiony jest widok uzyskiwany po wyborze listy kierunków z menu "Ogólne".

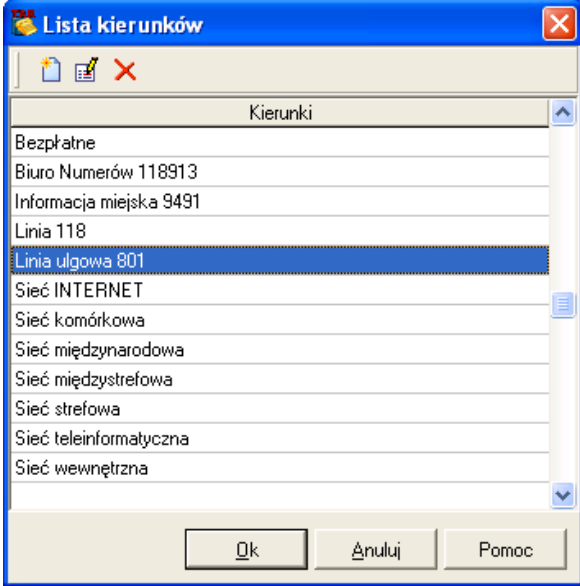

Rys. 3. Widok okna "Lista kierunków"

**Okresy dobowe** – okno to pozwala na zdefiniowanie tabel indywidualnego podziału doby w układzie tygodniowym. Zazwyczaj w ciągu doby rozróżnia się kilka okresów rozliczeniowych, nazywanych zwyczajowo: godziny szczytu (od 8:00 do 18:00), godziny wieczorne (od 18:00 do 22:00), godziny nocne (od 22:00 do 8:00), w których obowiązują różne stawki opłat za połączenia telefoniczne. Okresy dobowe, których specyfika zależy od przyjętej przez Użytkownika zasady taryfikacji, to właśnie schematy, według których będą stosowane zmiany naliczania opłat w zależności od pory dnia lub typu dnia (powszedni, niedziela, sobota, święto). W programie można utworzyć wiele niezależnych okresów doby. Główne okno tego formularza przedstawia listę wszystkich utworzonych dotychczas okresów doby wraz z ich opisem. Natomiast po wybraniu jednego z nich uzyskujemy pełny wgląd w szczegółowe zasady naliczania obowiązujące dla danego okresu (Rys.3).

Wg przyjętych założeń w każdym okresie doby dostępnych jest sześć typów stawek oznaczonych kolejnymi literami alfabetu:

- $\&$  (A) Stawka Normalna
- (B) Stawka Obniżona
- $\&$  (C) Stawka Ulgowa1
- $\%$  (D) Stawka Ulgowa2
- $\&$  (E) Stawka Ulgowa3
- $\upphi$  (F) Stawka Ulgowa4

| Dzień           | 0              |                |   |   | 2  | 3   |    | 4   | 5 <sup>5</sup> |    | 6   |       | $\overline{7}$                |    | 8       | 9    |    | 10 <sub>l</sub> | 11     |   | 12  |     | 13 <sup>l</sup> | 14        |     | 15          | 16       |    | 17 |     | 18      |      | 19       | 20    |     | 21 |     | 22 | 23                            |
|-----------------|----------------|----------------|---|---|----|-----|----|-----|----------------|----|-----|-------|-------------------------------|----|---------|------|----|-----------------|--------|---|-----|-----|-----------------|-----------|-----|-------------|----------|----|----|-----|---------|------|----------|-------|-----|----|-----|----|-------------------------------|
| Poniedziałek    |                | D D            |   |   |    |     |    |     |                |    |     | C.    | C.<br>c                       | A  | А       | А    | A  | Α               |        |   |     |     |                 |           |     |             |          |    |    | А   | c.      |      | c.       | c c i | ٦Ō. | C. | CD. |    | D D D                         |
| Wtorek          | D <sub>D</sub> |                |   |   |    |     |    |     |                |    |     | c.    | C                             | А  | А       | А    | А  | А               |        | А |     |     |                 |           |     |             |          |    |    | А   | с       |      | c.<br>C. | IC.   | c.  | c. |     | D  | DD.<br>D.                     |
| Środa           |                | D <sub>D</sub> |   |   |    |     |    |     |                |    |     |       |                               | А  | А       | А    | A  | А               |        |   |     |     |                 |           |     |             |          |    |    |     |         |      |          |       | с   |    | CD. |    | D D D                         |
| <b>Czwartek</b> |                | DD.            | D |   |    | n   | n  |     | n.             |    |     | C.    | IC.<br>C                      | Δ  | А       | А    | A  | А               | Δ      | А |     |     |                 | Δ         |     |             | Δ        | Δ  | Δ  | Δ   | C.      | C.   | T.       |       |     |    |     |    | CICICICIO D D D               |
| Piatek          |                | D D            | n |   |    |     |    |     | D.             |    |     | G.    | C                             | Δ  | А       | А    | A  | А               |        |   |     |     |                 |           |     |             |          |    |    |     |         | cici |          |       |     |    |     |    | ICICICICID DI DI              |
| Sobota          |                | D D            | Ð |   |    | Đ   | D  | n   | D.             | D. |     |       | icicicic                      | R. | B       | IB.  | -R | R               | R<br>R | R | R   | -R  |                 | R         |     | B           | R.       | R  | B. | l B | ICICICI |      |          |       |     |    |     |    | ICICICICID DI DI              |
| Niedziela       |                | DD.            | Ð |   |    |     |    |     | D.             | D. | IC. | ICICI | c                             |    | B.<br>B | R.   |    | R               |        | R |     |     |                 |           |     |             |          | в  | B. | B   | c.      | c.   | C.       |       |     |    |     |    | CCCCCC D D D D                |
| Święto 1        |                | DD.            | Ð | n |    | D.  | D. | n   | D.             |    |     |       | D CICICICI                    | B  | B       | l Bi | B  | в               | R<br>R | R | R.  | B   | в.              | B         |     | R           | R.<br>B. | R. | B. | B   |         |      |          |       |     |    |     |    |                               |
| Święto 2        |                | DD.            | D | Ð | D. | DD. | D. | DD. |                |    |     |       | D D C C C C C B B B B B B B B |    |         |      |    |                 |        |   | BB. | l B | B               | <b>BB</b> | IB. | $B$ $B$ $B$ |          |    |    |     |         |      |          |       |     |    |     |    | B B B C C C C C C C C D D D D |
|                 |                |                |   |   |    |     |    |     |                |    |     |       |                               |    |         |      |    |                 |        |   |     |     |                 |           |     |             |          |    |    |     |         |      |          |       |     |    |     |    |                               |

Rys. 4. Właściwości wybranego okresu naliczania

Zdefiniowanie okresów dobowych dla każdego dnia tygodnia polega na określeniu przedziałów czasowych, wewnątrz których obowiązywać będzie 1 z 5 dostępnych stawek, przy czym najmniejszym przedziałem czasowym jest okres 0,5 godziny. Do edycji przedziałów czasowych uwzględniających typ stawki przewidziany jest lewy przycisk myszki, którym zaznacza się obszar obowiązywania określonego typu stawki w wybranych dniach tygodnia. Zakres czasowy aktualnie zaznaczonego obszaru przedstawia pole <Zakres> poniżej okna edycyjnego, natomiast szczegóły określające najmniejszy przedział czasowy przedstawia pole <Komórka>. Do wybranego obszaru należy przypisać typ stawki dostępny w polu <Stawka>. Symbole literowe odpowiadające wybranej stawce wypełnią zaznaczony obszar.

Zastosowanie umownych liter od A do F określających typ stawki zwiększa uniwersalność zdefiniowanych okresów dobowych. Jeden okres dobowy z określoną stawką można wykorzystać kilkakrotnie poprzez przyporządkowanie go wybranej taryfie, w której można indywidualnie określić cechy jednostkowe stawki.

**Zestawy kalendarzy** – służy do określenia dni świątecznych innych niż niedziele, w czasie których obowiązywać ma taryfa specjalnie przewidziana dla takich dni. W oknie <Zestawy Kalendarzy> należy stworzyć wymaganą liczbę zestawów świąt (kalendarzy), każdy z własną listą dni świątecznych.

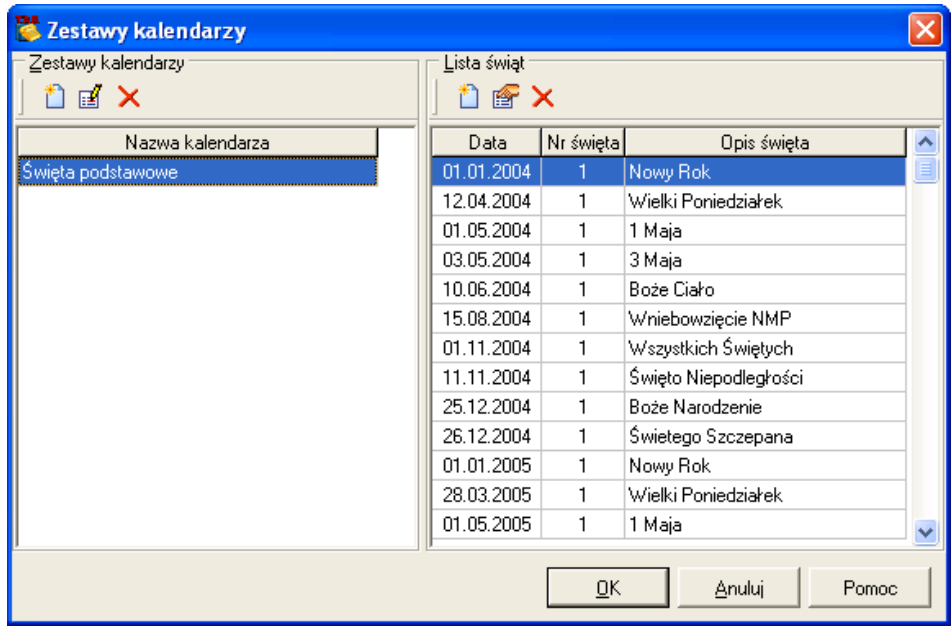

Rys. 5. Widok okna "Zestawy kalendarzy"

**Prefiksy operatorów** – Okno zawierające prefiksy operatorów międzystrefowych oraz międzynarodowych. Prefiksy te wykorzystywane są przede wszystkim w opisie lokalizacji w celu zminimalizowania liczby niezbędnych do wprowadzenia prefiksów kierunkowych. W standardowym oknie edycyjnym należy zdefiniować niezbędną ilość zestawów prefiksów, a następnie do każdego zestawu wpisać listę prefiksów odpowiednich dla danego kierunku.

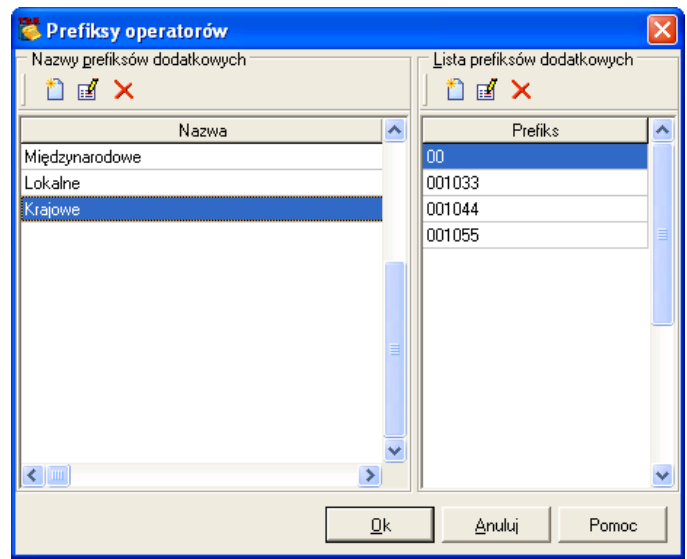

Rys. 6. Widok okna "Prefiksy operatorów"

#### *5.1.2.* **Konfiguracja profilu**

Utworzenie nowego profilu (Konfiguracja – Profile...) rozpoczyna się od wybrania w oknie Konfiguracji taryfikacji Profile – Nowy profil... Wynikiem tego działania jest stworzenie nowego profilu od podstaw, bądź też przy wykorzystaniu już istniejących profili.

Nowy profil musi posiadać swoją nazwę, kalendarz dni specjalnie taryfikowanych oraz listę puli numerów podjętych do taryfikacji. Widok okna uzyskiwany po nadaniu nazwy nowemu profilowy przedstawia rysunek 2.

UWAGA: Dwa ostatnie parametry profilu można skonfigurować w późniejszym czasie.

Utworzenie profilu kończy się ustaleniem taryf, jakie mają obowiązywać w danym okresie czasu (Konfiguracja taryfikacji – Ważności – Taryfy...).

|   | Taryfy od 01-01-2004 |                                            |              |            |             |  |  |  |  |  |  |  |
|---|----------------------|--------------------------------------------|--------------|------------|-------------|--|--|--|--|--|--|--|
|   |                      | k din X   2 %   9 + mí                     |              |            |             |  |  |  |  |  |  |  |
|   | Numer                | Nazwa taryfy                               | Okres dobowy | Zaliczanie | Typ taryfy  |  |  |  |  |  |  |  |
|   |                      | Bezpłatna                                  | 24H          | sekundowe  | bezpłatna   |  |  |  |  |  |  |  |
|   |                      | 2 Lokalna i Strefowa                       | 24H          | sekundowe  | wielokrotna |  |  |  |  |  |  |  |
|   | 31                   | Miedzystrefowa                             | 24H          | sekundowe  | wielokrotna |  |  |  |  |  |  |  |
|   |                      | Sieć telefonii komórkowej                  | 24H          | sekundowe  | wielokrotna |  |  |  |  |  |  |  |
| Þ |                      | 5 Sieć inteligentna 0800                   | 24H          | impulsowe  | bezpłatna   |  |  |  |  |  |  |  |
|   |                      | 6 Sieć inteligentna 08011,08012,08017,024H |              | impulsowe  | jednokrotna |  |  |  |  |  |  |  |
|   |                      | Sieć inteligentna 08013                    | Ta,Tb        | impulsowe  | wielokrotna |  |  |  |  |  |  |  |
|   |                      | 8 Sieć inteligentna 08014                  | T1,T2,T3,T4  | impulsowe  | wielokrotna |  |  |  |  |  |  |  |
|   | 9                    | Sieć inteligentna 08015,08016              | 24H          | impulsowe  | wielokrotna |  |  |  |  |  |  |  |
|   |                      | 10 Sieć inteligentna 08041                 | Ta,Tb        | impulsowe  | wielokrotna |  |  |  |  |  |  |  |
|   |                      | Sieć inteligentna 08042                    | 24H          | impulsowe  | wielokrotna |  |  |  |  |  |  |  |
|   |                      | 12 Sieć audiotekstowa 07074                | 24H          | impulsowe  | jednokrotna |  |  |  |  |  |  |  |
|   |                      | 13 Sieć audiotekstowa 07075                | 24H          | impulsowe  | jednokrotna |  |  |  |  |  |  |  |
|   |                      | 14   Sieć audiotekstowa 07076              | 24H          | impulsowe  | bezpłatna   |  |  |  |  |  |  |  |
|   |                      |                                            | 0k           | Anuluj     | Pomoc       |  |  |  |  |  |  |  |

Rys. 7 Widok okna "Taryfy"

Dla taryfy możliwe jest ustalenie:

- nazwy,
- $\upphi$  numeru taryfy,
- $\&$  sposobu zaliczania
	- o **Impulsowe** model taryfikacji opierający się na impulsach taryfikacyjnych oraz na stałej cenie za taki impuls. Koszt za połączenie to iloczyn liczby impulsów i ceny za impuls. Cena impulsu jest stała w obrębie jednej taryfy. Dla różnych taryf może obowiązywać różna cena. Jest to dotychczas używany typ taryfikacji.
	- o **Czasowe** nowy model taryfikacji opierający się na stałym okresie jednostkowym czasu (np. 30s) i zróżnicowanej jego opłacie. Model taki jako pierwsi wprowadzili operatorzy telefonii komórkowej.
	- o **Sekundowe** nowa odmiana modelu taryfikacji czasowej. W modelu tym wyróżnia się dwa okresy, tj. okres początkowy oraz zwykły. Dla tych okresów określa się niezależnie raster czasowy, w których najmniejsza jednostka czasu (raster) w tych okresach może być różna. Ten model taryfikacji umożliwia stworzenie "taryfy sekundowej".
- $\upphi$  typ taryfy
	- o **Bezpłatna** połączenia zwolnione z opłaty niezależnie od czasu ich trwania, np. połączenie ze służbami alarmowymi. Po wybraniu tego typu taryfy wszystkie pola z zakładki <*Okresy>* są ignorowane.
	- o **Jednokrotna** za połączenie pobierana opłata jednorazowa w zależności od typu <*Zaliczanie>*. W przypadku zaliczania impulsowego opłata jest równa iloczynowi liczby impulsów określonej w zakładce <*Okresy>* i ceny za impuls. Natomiast w przypadku, gdy wybrane jest zaliczanie czasowe opłata jest niezależna od czasu trwania połączenia. Możliwe jest również zróżnicowanie wielkości opłaty i uzależnienie jej od pory doby.
	- o **wielokrotna** standardowy typ taryfikacji, w którym opłata za połączenie jest ściśle uzależniona od czasu trwania połączenia. Z reguły definiuje się szereg tego typu taryf różniących się czasem jednostkowym bądź ceną jednostkową.
- $\&$  oraz wyboru okresu podziału dobowego.

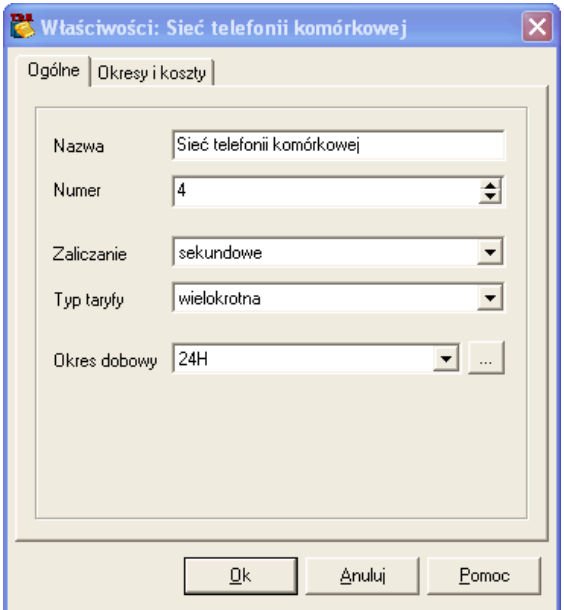

Rys. 8. Widok okna "Własności taryf"

Dodatkowo możemy określić koszt jednostki rozliczeniowej. Jest on zależny od sposobu zaliczania. Kolejno zostaną one opisane poniżej.

Przy wyborze zaliczania <*Impulsowe>* zakładka ta nosi nazwę <*Okresy>* – zawiera okres impulsowania w sekundach oraz liczbę impulsów zaliczania wstępnego dla każdej stawki (A, B, C, D, E) stosowanej w okresie dobowym. W przypadku obowiązywania w tej taryfie ceny jednostkowej za impuls innej niż określona w oknie głównym formularza <*Taryfy>,* można ją wpisać w tej zakładce w polu <*Indywidualny koszt połączenia>*. Jeśli w konfigurowanej taryfie obowiązywać ma domyślny koszt impulsu, pole <*Indywidualny koszt połączenia>* należy pozostawić puste.

Przy wyborze zaliczania <*Czasowe>* zakładka ta nosi nazwę <*Koszty>* – zawiera koszt jednostkowy dla pierwszego okresu czasowego określony w kolumnie <*Pierwszy>* oraz dla kolejnych okresów określony w kolumnie <*Następne>*, dla każdej stawki (A, B, C, D, E). W polach <*Długość pierwszego okresu>* oraz <*Długość następnych okresów>* należy określić w sekundach okresy taryfikacyjne.

Przykładowo koszt połączenia o czasie trwania 1 min 23 sek. obliczony według taryfy normalnej (A) wynosi:

- Koszt jednostkowy w pierwszym okresie 0,40 zł
- Koszt jednostkowy w następnych okresach 0,20 zł
- Długość pierwszego okresu 30 sek.
- Długość następnych okresów 15 sek.
- Sumaryczny koszt połączenia wynosi: 1 x 0,40 zł + 4 x 0,20 zł = 1,20 zł

Przy wyborze zaliczania <*Sekundowe>* zakładka ta nosi nazwę <*Okresy i Koszty>* – Zaliczenie tego typu pozwala na określenie dwóch stałych opłat jednostkowych (<Cena I>, <Cena II>) dla danej stawki (A, B, C, D, E, F) za określoną jednostkę czasu (najczęściej za 1 minutę). Okres obowiązywania ceny pierwszej określa się w polu <Okres obowiązywania Ceny I>. Koszt połączenia za okres mniejszy lub równy okresowi obowiązywania ceny pierwszej obliczany jest według Ceny I, pozostały czas połączenia rozliczany jest według Ceny II. W przypadku, gdy okres obowiązywania ceny I równy jest 0 sekund, dla całego połączenia obowiązuje <Cena II>.

Oprócz tego dla zwiększenia dokładności naliczanej opłaty dodany został parametr raster. Stosowanie rastrów czasowych, zwłaszcza krótkich np. jednosekundowych pozwala na dokładne przybliżenie obliczeniowego czasu trwania połączenia do rzeczywistego czasu połączenia. Klient płaci jedynie za rzeczywisty czas połączenia z dokładnością rastra np.1 sek. W polu *<Raster w okresie początkowym>* określa się raster czasowy, z jakim następować będzie przybliżanie czasu połączenia w całym przedziale obowiązywania rastra pierwszego <Okres obowiązywania rastra początkowego>. W polu <*Raster poza okresem początkowym>*  podaje się raster czasowy, z jakim następować będzie przybliżanie czasu połączenia poza okresem obowiązywania rastra początkowego. Aby uzyskać zaliczanie sekundowe, należy w obu polu określających raster wpisać wartość 1 sek.

#### **5.1.3. Płaszczyzna indywidualna - konfiguracja abonentów**

Konfiguracji abonentów do taryfikacji dokonujemy w oknie Lista numerów, po wybraniu Konfiguracja – Numery... Dla wybranej centrali (u nas 0001) możemy utworzyć listę abonentów, z których każdy jest określony przez:

- $\%$  Numer katalogowy,
- Centrale, do której należy,
- $\&$  Domyślny zestaw profili,
- $\&$  Opis słowny imię, nazwisko, stanowisko, itp.
- **W** Kategorie

Ponadto abonenta możemy przydzielić do wybranej grupy (np. działu, głowicy kablowej, itp.) oraz nadać kategorię numeru poprzez określenie prefiksu.

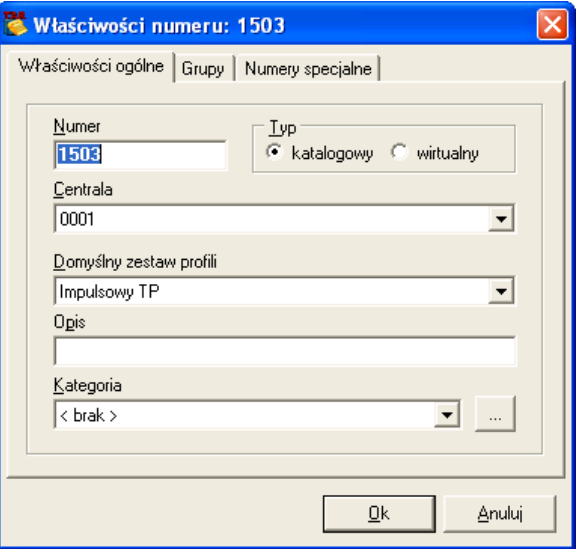

Rys. 9 Widok okna "Własności numeru"

Utworzoną taryfę możemy związać z prefiksem kierunku, który aktywuje stworzoną taryfę.

Rozpoczynamy od utworzenia nowego kierunku o ile nie znajduje się on na liście. Ustalamy stawkę VAT oraz PKWiU. Dla każdego kierunku możemy określić grupę prefisków, z których każdy może posiadać swoją własną taryfę, kierunek, plan numeracyjny, długość informacji wybierczej, czas wolny od opłat, itd.

- **Ustawienia central** przedstawia listę central dostępnych w systemie wraz z krótkim opisem tekstowym tych central. W tym miejscu należy również określić rodzaj sterowania centrali telefonicznej tzn. sterowanie pojedyncze (jednostka centralna prawa lub lewa) lub sterowanie zdublowane.
- **Grupy abonenckie** są przydatne podczas wykonywania taryfikacji abonentów dla obliczenia kosztów za połączenia telefoniczne pewnej grupy abonentów, np. komórki organizacyjnej w przedsiębiorstwie (dział, oddział, filia, itp.) gdzie zazwyczaj pracownicy podzieleni są na działy, piony zajmujące się odrębnymi zadaniami, np. produkcja, zbyt, marketing, itp.. Podział abonentów na grupy jest również niezbędny w przypadku prowadzenia jednego systemu bilingowego dla kilku central telefonicznych. W systemie SORT przewidziano możliwość tworzenia grup i podgrup abonentów. Do grupy abonenckiej można dodać jedynie numer katalogowy z listy numerów.

| <b>Konfiguracja</b> grup |                           |             |            |                                                            |   |
|--------------------------|---------------------------|-------------|------------|------------------------------------------------------------|---|
| Lista grup               |                           |             |            | Lista numerów katalogowych należących do zaznaczonej grupy |   |
| 封瓦<br>đ4<br>圝            | 门 ff X                    |             | ■・         |                                                            |   |
| Wszystkie grupy          | Numer                     | Centrala    | Typ numeru | Opis numeru                                                | ∧ |
| 备<br>15                  | -81501                    | 0001        | katalogowy |                                                            |   |
|                          | ☎ 1502                    | 0001        | katalogowy |                                                            |   |
|                          | ☎ 1503                    | 0001        | katalogowy |                                                            |   |
|                          | 1504<br><b>CONTRACTOR</b> | 0001        | katalogowy |                                                            |   |
|                          | 1505<br>Œ.                | 0001        | katalogowy |                                                            |   |
|                          | 1506<br>œ.                | 0001        | katalogowy |                                                            |   |
|                          | 1507<br>œ.                | 0001        | katalogowy |                                                            |   |
|                          |                           | <b>TITE</b> |            |                                                            |   |
|                          |                           | 0k          | Anuluj     | Pomoc                                                      |   |

Rys. 10. Widok okna "Konfiguracja grup abonenckich"

Prawa strona formularza <Konfiguracja grup> przedstawia okno z listą numerów katalogowych wchodzących w skład aktualnie zaznaczonej grupy abonenckiej (grupy głównej lub podgrupy). Narzędzia umieszczone w pasku na tym oknem do typowej edycji listy numerów katalogowych (dodaj, zmień, usuń) klawisz pozwalający na przenoszenie zaznaczonych numerów do nowej podgrupy.

**Lista numerów** – zawiera spis numerów katalogowych lub wirtualnych abonentów ze wszystkich central objętych systemem SORT wraz z ich opisem (np. nazwisko i imię, nazwa stanowiska, itp.) oraz przyporządkowanymi do nich numerami prywatnymi. Numery prywatne przypisane do numerów katalogowych mają szczególne znaczenie w zakładowych centralach abonenckich gdzie zachodzi potrzeba rozdzielenia opłat za połączenia telefoniczne służbowe i prywatne. W takim przypadku zazwyczaj płatne są jedynie połączenia wykonane na zadeklarowane numery prywatne, za które pracownik zostaje obciążony. Pozostałe połączenia, czyli połączenia służbowe, traktowane są jako bezpłatne. Podczas wykonywania raportu (taryfikacji) operator ma możliwość włączenia lub wyłączenia opcji analizy numerów prywatnych (patrz opis konfiguracji raportów). W przypadku włączenia analizy numerów prywatnych, można ponadto wybrać sposób podziału połączeń tzn. połączenia służbowe mogą być traktowane jako bezpłatne lub koszty za połączenia prywatne i służbowe będą w raporcie w osobnym zestawieniu.

Umieszczenie numeru katalogowego w liście numerów jest konieczne tylko w dwóch przypadkach, tzn.

- Taryfikacja numeru katalogowego w grupie,
- Analiza rozmów prywatnych
- Prezentacja opisu numeru katalogowego w raporcie "połączenie podsumowanie" dla wszystkich numerów

Każdy numer zawiera następujące właściwości: typ numeru (katalogowy lub wirtualny), centralę, z którą dany numer jest powiązany, opis numeru oraz listę grup abonenckich, do jakich ten numer jest przypisany. Można również z tego okna dodać numer katalogowy do dowolnej grupy abonenckiej. Niezależnie od standardowych właściwości, każdemu numerowi katalogowemu można przypisać listę numerów prywatnych.

| Lista numerów                                      |  |               |                                 |            |                         |             |                |                       |     |  |  |  |
|----------------------------------------------------|--|---------------|---------------------------------|------------|-------------------------|-------------|----------------|-----------------------|-----|--|--|--|
| Plik Numery Widok                                  |  |               |                                 |            |                         |             |                |                       |     |  |  |  |
| $\mathbf{a} \mathbf{z} \mathbf{y} \mathbf{x}$<br>ħ |  |               |                                 |            |                         |             |                |                       |     |  |  |  |
| Centrale<br>Znajdź                                 |  | Numer         | Centrala                        | Typ        | Domyślny zestaw profili | <b>Opis</b> | Kategoria      | $\blacktriangle$      |     |  |  |  |
| 日 <mark>歇</mark> Wszystkie centrale                |  | <b>2</b> 1501 | 0001                            | katalogowy | lmói                    |             | fsdjhfsdkjfhsd |                       |     |  |  |  |
| 舉 0001                                             |  | 1502          | 0001                            | katalogowy | mój                     |             |                |                       |     |  |  |  |
|                                                    |  | 1503          | 0001                            | katalogowy | mój                     |             |                |                       |     |  |  |  |
|                                                    |  |               |                                 |            | 1504                    | 0001        | katalogowy     | mój                   |     |  |  |  |
|                                                    |  | 1505          | 0001                            | katalogowy | mój                     |             |                |                       |     |  |  |  |
|                                                    |  | 1506          | 0001                            | katalogowy | mój                     |             |                |                       |     |  |  |  |
|                                                    |  | 1507          | 0001                            | katalogowy | mój                     |             |                |                       |     |  |  |  |
|                                                    |  | 1508          | 0001                            | katalogowy | mój                     |             |                |                       |     |  |  |  |
|                                                    |  |               | 1511                            | 0001       | katalogowy              | mój         |                |                       |     |  |  |  |
|                                                    |  |               |                                 |            | 1512                    | 0001        | katalogowy     | mój                   |     |  |  |  |
|                                                    |  |               |                                 |            |                         | 1513        | 0001           | katalogowy            | mój |  |  |  |
|                                                    |  |               |                                 |            | 1514                    | 0001        | katalogowy     | mój                   |     |  |  |  |
|                                                    |  | 1515          | 0001                            | katalogowy | mój                     |             |                |                       |     |  |  |  |
|                                                    |  | 1516          | 0001                            | katalogowy | mój                     |             |                |                       |     |  |  |  |
|                                                    |  | 1517          | 0001                            | katalogowy | mój                     |             |                |                       |     |  |  |  |
|                                                    |  | 1518          | 0001                            | katalogowy | mój                     |             |                |                       |     |  |  |  |
|                                                    |  |               |                                 |            |                         |             |                |                       |     |  |  |  |
|                                                    |  | $\leftarrow$  |                                 |            |                         |             |                | $\blacktriangleright$ |     |  |  |  |
| Filtr: brak                                        |  |               | Sortowanie po centrali, rosnąco |            |                         |             |                |                       |     |  |  |  |

Rys. 11 Widok okna "Lista numerów"

#### **5.1.4. Raporty**

Wszystkie obliczenia taryfikacyjne są wykonywane w oparciu o przygotowane przez Użytkownika raporty. Aby przeprowadzić jakiekolwiek obliczenia taryfikacyjne należy najpierw stworzyć dla tych obliczeń odpowiedni raport. Raport zawiera wszystkie informacje niezbędne do wykonania obliczeń tzn. kogo taryfikować, za jaki okres wykonać obliczenia, w jaki sposób zaprezentować wynik obliczeń oraz gdzie zapisać wyniki. Listę utworzonych raportów zawiera główne okno moduły TAR. Lewa strona okna głównego prezentuje sposób grupowania wszystkich stworzonych w programie raportów. Dostępne są trzy typy grupowania:

- Brak grupowania wszystkie raporty prawe okno prezentuje wszystkie stworzone w aplikacji raporty
- Podział według grup prawe okno prezentuje jedynie raporty z grupami abonentów
- Grupowanie według typu raportu prawe okno prezentuje jedynie raporty wybranego typu

Istnieje możliwość wyboru kolumn wyświetlanych w prawym oknie. Wyboru wyświetlanych kolumn dokonuje się w oknie Wybór wyświetlanych kolumn, dostępnym z menu kontekstowego pod pozycją wybór kolumn. Kolumny z nazwą raportu nie można ukryć, jest ona zawsze widoczna. Pozostałe kolumny pokazujące właściwości raportu w zależności od potrzeb można ukrywać lub dodawać.

Właściwości raportu podobnie jak kreator raportu pozwalają na określenie wszystkich parametrów raportu, zarówno nowego jak i już istniejącego. W obu przypadkach okno właściwości raportu jest identyczne z tą różnicą, że w pierwszym przypadku będą to właściwości nowego raportu a w drugim przypadku właściwości raportu już istniejącego.

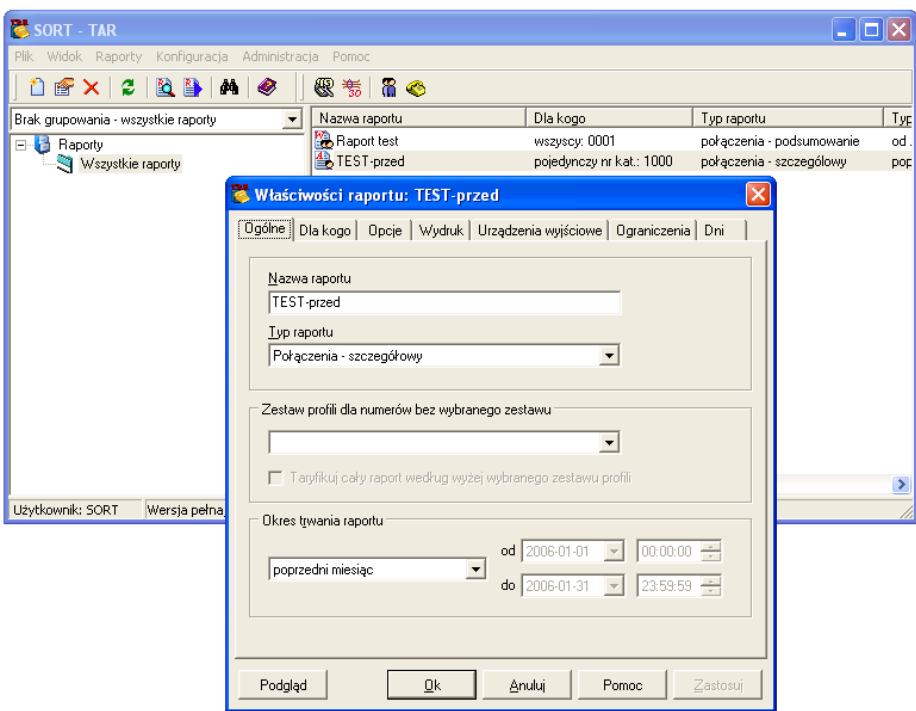

Rys. 12. Widok okna "Właściwości raportu"

Dwie zakładki właściwości raportu określają następujące elementy raportu:

- Nazwa raportu edytowalne pole tekstowe nazwy raportu,
- Typ raportu wybór typu raportu (patrz: Kreator raportu),
- Profil wybór profilu taryfikacyjnego dla raportu,
- Dla kogo raport
	- i) Pojedynczy numer: wybrać centralę, podać numer katalogowy lub fizyczny, ustalić typ numeru,
	- ii) Grupa numerów: wybrać grupę, włączyć/wyłączyć opcję liczenia z podpoziomami. Konfiguracja grup abonenckich pozwala na utworzenie w grupie abonentów również podgrup abonentów. Jeśli wybrana w oknie grupa abonentów oprócz numerów katalogowych zawiera również podgrupy z numerami katalogowymi abonentów ta opcja określa czy podczas obliczeń uwzględnione zostaną numery katalogowe wszystkich podgrup w grupie, czy obliczenie przeprowadzone zostaną jedynie dla numerów katalogowych grupy głównej.
	- iii) Klient z bazy BKF: wybrać klienta z listy,
	- iv) Wszystkie numery: wybrać centralę z listy.
- Okres trwania raportu
	- v) Poprzedni miesiąc
	- vi) Bieżący miesiąc
	- vii)Od .... do ..... określić dzień początku i dzień końca okresu czasowego
	- viii) Bieżący tydzień
	- ix) Poprzedni tydzień
	- x) Dziś
	- xi) Wczoraj
	- xii)Miesiąc od dnia .... określ pierwszy dzień okresu czasowego
- Szablon wydruku wybór szablon wydruku z listy szablonów lub tworzenie nowego szablonu (patrz: tworzenie szablonu wydruku)
- Urządzenie wyjściowe uaktywnienie i wybór urządzenia wyjściowego (patrz: Kreator raportu). Dodatkowo dla pliku tekstowego należy określić dodatkowe parametry (Rys.8.4):
- Podział na strony, liczba linii na stronę jest to formatowanie pliku dla drukarki: papier ciągły lub stronicowanie wydruku,
- Kodowanie polskich znaków dostępne standardy kodowania polskich znaków: Windows 1250, DHN, CSK, Mazowia, Latin 2, ISO 8859-2, Microvex, Cyfromat, Brak polskich znaków.
- Łącza wychodzące wybór wiązki wyjściowej. Zawężenie obliczeń jedynie dla połączeń zrealizowanych poprzez łącza zawarte w wybranej wiązce.
- Analiza rozmów prywatnych patrz opis w kreatorze raportów,
- Analiza biura zleceń patrz opis w kreatorze raportów,
- Wydruk rozmów bezpłatnych patrz opis w kreatorze raportów,
- Pomiń abonenta bez rozmów patrz opis w kreatorze raportów,
- Sprawdzanie ciągłości danych sprawdzanie ciągłości danych taryfikacyjnych w bazie danych. Ciągłość danych zostaje sprawdzona podczas taryfikacji a właściwie podczas pobierania danych do taryfikacji z bazy danych. W przypadku stwierdzenia braku ciągłości danych proces obliczeń może zostać przerwany lub wyświetlony może być jedynie komunikat o braku ciągłości.

#### **5.2. SORT – Moduł STR**

Moduł STR został opracowany w celu przeprowadzenia analiz statystycznych dla central cyfrowych oraz wiązek łączy abonenckich i międzycentralowych. Podobnie jak w przypadku modułu TAR część okien dialogowych jest taka sama. W dalszej części zostanie opisany proces przygotowania danych do obliczeń statystycznych.

#### **5.2.1. Definiowanie wiązki**

Badanie łączy abonenckich i międzycentralowych powinno odbywać się dla grup łączy. Łącza mogą być grupowane ze względu na swoją przynależność. I tak, wiązką łączy nazwiemy 30 kanałów systemu PCM30/32, kabel międzycentralowy 40-to parowy, ale również dzielnicę domków jednorodzinnych, dla których wykonuje się pomiary statystyczne.

Proces tworzenia nowej wiązki rozpoczyna się od wybrania w głównym oknie programu STR z górnego menu Konfiguracja – Wiązki. Nowo otworzone okno pozwala na konfigurację nowych bądź aktualnych wiązek łączy.

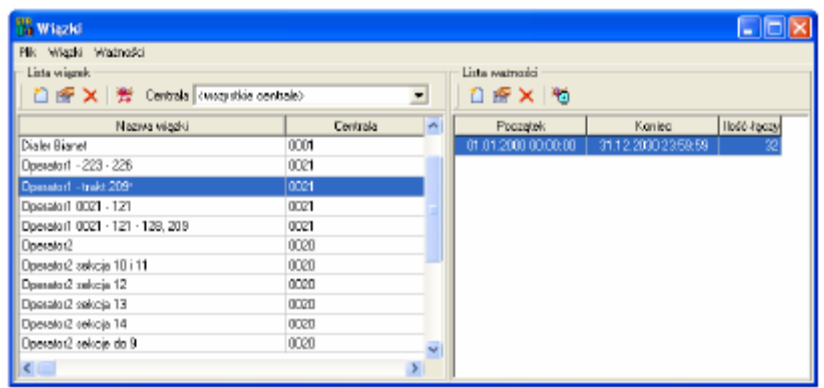

Rys. 13. Okno definiowania wiązek

Po lewej stronie znajduje się lista aktualnie zdefiniowanych wiązek; uporządkowana wg nazw oraz numeru centrali. Dla wybranej wiązki możliwa jest edycja kierunków, nazwy wiązki, itp. Prawa strona okna zawiera informacje szczegółowe na temat wybranej wiązki, takie jak: okres ważności obowiązywania danej wiązki, czy ilość łączy w danej wiązce. Wybór wiązki w lewej części okna pozwala na wyświetlenie okresów ważności wiązki łączy. Okresów tych może być więcej niż jeden, a tym samym kolejne okresy będą tworzyć historię zmian łączy fizycznych w wiązce w czasie. Zawartość wiązki dla danego okresu może się zmieniać i jest definiowana poprzez wybranie opcji Ważności – Własności… Edycja ta jest realizowana po adresach fizycznych. Format numeru fizycznego łącza jest zbudowany z trzech segmentów:

# **sstt\_nn**

gdzie: ss – numer sekcji (w przypadku centrali laboratoryjnej jest to nr 01), tt – numer traktu w sekcji (dozwolone wartości mieszczą się w przedziale od 01 do 31),

nn – numer szczeliny w trakcie (00-31);

Przykładowe numery fizyczne: 0101\_19, 0113\_04, 0111<sub>10</sub>, itd.

UWAGA: Lokalizacji łączy (abonentów) po adresach fizycznych łączy można dokonać używając programu nadzoru KONSOLA OPERATORSKA.

Możliwe jest również automatyczne dodawanie wiązek łączy wprost z bazy edytora programy konfiguracyjnego centrali KDB, jednakże dotyczy to tylko wiązek skonfigurowanych jako trakty (np. PCM). Poniższy rysunek przedstawia okno konfiguracji łączy w wiązce.

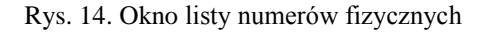

#### **5.2.2. Definiowanie kierunków**

W badaniach statystycznych ruchu kierowanego na wiązki łączy możliwe jest określenie dodatkowego kryterium wyboru, jakim jest wybór kierunku. Tradycyjnie przyjęło się określanie kierunku za pomocą odpowiedniego prefiksu w numerze abonenta (825xxxx, 628xxxx, itp.), strefy (obszar geograficzny – byłe województwo, np.: 022, 058, 032), bądź operatora (NOM, GSM, IN, ISP, np.: 1033, 1044, 1066).

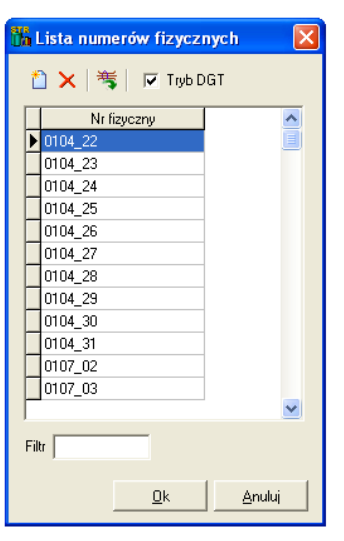

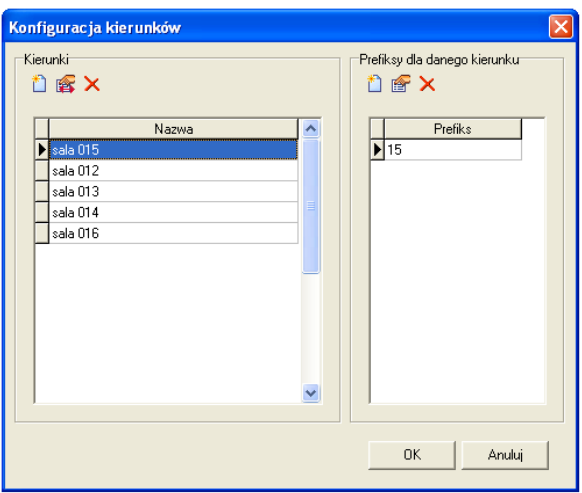

Rys. 15. Okno konfiguracji kierunków

Dla naszego zespołu laboratoriów prefiksem określającym kierunek są dwie pierwsze cyfry numeru abonenta oznaczające numer Sali (np. sala nr 15 numery abonentów 15xx).

#### **5.2.3. Sprawność użytkowa**

Najbardziej charakterystycznym parametrem określającym jakość załatwianego ruchu telefonicznego na wiązce łączy jest sprawność użytkowa zrealizowanego ruchu telefonicznego. Sprawność ta jest definiowana jako iloraz ilości połączeń zakończonych pozytywnie do ilości wszystkich połączeń. Dla określenia sprawności użytkowej wiązki łączy, do zakończonych sukcesem, należy zaliczyć oprócz połączeń zakończonych rozmową również te połączenia, w których nie doszło do rozmowy, ale doszło do wywołania abonenta, jak również sytuacji, w których abonent żądany był zajęty. Z punktu widzenia technicznego połączenia te również należy traktować jako poprawne.

Wybierając z górnego menu Konfiguracja – Sprawność istnieje możliwość samodzielnego zdefiniowania, które z połączeń uważane będą za zakończone pozytywnie.

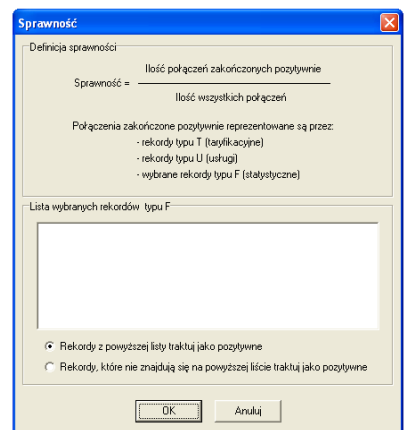

Rys. 16. Okno obliczania sprawności załatwianego ruchu abonenckiego

#### **5.2.4. Projektowanie wiązki**

Dla niezbędnych obliczeń podczas projektowania wiązki możemy użyć tzw. Kalkulatora Erlanga. Pozwala on przy znajomości dwóch z trzech parametrów określić brakujący parametr, jakim możemy się kierować przy projektowaniu nowej wiązki fizycznej.

Przykładowo znając natężenie ruchu oferowanego oraz zakładając współczynnik strat na określonym poziomie możemy ustalić liczbę łączy, jaka jest niezbędna dla zagwarantowania wymaganego poziomu jakości usług telekomunikacyjnych.

Znaczenie poszczególnych składników możemy określić następująco:

- N liczba łączy służy do określenia ilości łączy w projektowanej wiązce dla określonej stratności na wiązce oraz przewidywanego natężenia ruchu telefonicznego.
- A natężenie ruchu oferowanego służy do określenia w Erlangach przewidywanego ruchu telefonicznego dla określonego przekroju wiązki z dopuszczalnym współczynnikiem strat.
- E współczynnik strat służy do określenia w procentach współczynnika strat ruchu telefonicznego dla określonego przekroju wiązki oraz ruchu oferowanego.

Obliczeń możemy dokonać wybierając Konfiguracja – Projektowanie wiązki.

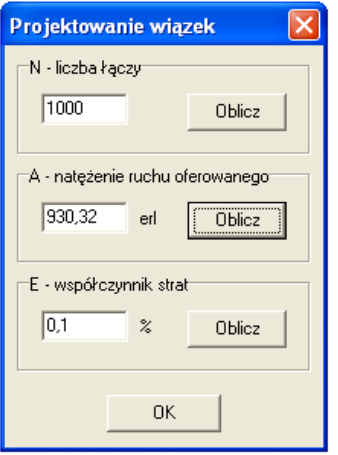

Rys. 17. Kalkulator wiązek łączy

## **6. Praktyczne uwagi na temat realizacji wybranych ZADAŃ**

#### **6.1. Raporty**

Zgromadzone dane statystyczne pobierane on-line z centrali mogą służyć do dalszej analizy przeprowadzanej w postaci różnego rodzaju raportów. W kolejnych oknach kreatora należy określić następujące elementy raportu:

- $\&$  Nazwa nowego raportu należy podać nazwę raportu; nazwy raportów nie mogą się powtarzać,
- $\&$  Analizowana centrala i wiązki lista wyboru numeru centrali telefonicznej oraz jednej ze zdefiniowanych wiązek dla tej centrali.
- $\&$  Typ raportu, zakres czasowy i długość rastra zakres czasowy przetwarzania danych, raster czasowy określa dokładność, z jaką wykonywane będą obliczenia – dozwolone wartości to 1 h oraz 15 min.
- $\&$  Kierunek ruchu
	- o A obliczenia dla ruchu przychodzącego (łącza fizyczne wiązki traktowane są jako numery fizyczne A),
	- o B obliczenia dla ruchu wychodzącego (łącza fizyczne wiązki traktowane są jako numery fizyczne B),
	- o AB obliczenia dla ruchu dwukierunkowego (łącza fizyczne wiązki traktowane są jako numery fizyczne A lub B),
- $\&$  Def. długości połączeń podział na połączenia: krótkie, długie i pozostałe, traktowane jako średnie,
- Def. szybkości zestawień określa przedziały czasowe, dla których zestawienie połączenia uznawane będzie jako wolne lub szybkie,
- $\&$  Analizowane kierunki na wiązce analiza wiązki z uwzględnieniem kierunków (dla podanych kierunków wykonywane są dodatkowe obliczenia.

#### **6.2. Podgląd raportu**

Podgląd raportu jest związany z wykonaniem szeregu obliczeń pozwalających na wyświetlenie uporządkowanej listy danych statystycznych. Podgląd raportu jest możliwy na kilka sposobów. Najprostszym jest dwukrotne kliknięcie na wybrany raport bądź też wybranie z górnego menu: Raporty – Podgląd raportu. Nowopowstały raport jest wyświetlany w oknie tak jak na poniższym rysunku.

|                                                     |                                             |                         | in STR - Raport 'raport dia sali 015 aparaty CB - kopia' Okres od 2005-12-01 do 2005-12-30 Ruch dwustronny                   |
|-----------------------------------------------------|---------------------------------------------|-------------------------|----------------------------------------------------------------------------------------------------|
| ⊟ 战国 0001<br>$\rightarrow$ $\leftarrow$ sala 015-CB | $\Leftrightarrow$ $\blacksquare$ Caky okres |                         | d & F (U H &                                                                                                    |
|                                                     | Podsumowanie centrali                       |                         |                                                                                                    |
|                                                     | Nazwa wiązki                                | Kierunek                | Ilość poł. Illość poł. zreal. ASR [%] Ilość poł. popr.   NER [%]   TCBH   Ruch w TCBH [erl]   Maks. zaj. wiązki              |
|                                                     | sala 015-CB                                 | <wszystkie></wszystkie> | 6619<br>2873<br>56,07 11:00<br>43,41<br>3711<br>0.20<br>5/18                                                                 |
|                                                     |                                             |                         |                                                                                                    |
|                                                     |                                             |                         |                                                                                                    |
|                                                     | Typ rekordów                                | llość                   | Opis                                                                                                    |
|                                                     | Taryfikacyine T                             |                         |                                                                                                    |
|                                                     | Podtvp P                                    |                         | 2004 Wszystkie rekordy taryfikacyjne wykaz rekordów, które wystąpiły w zaznaczonym okresie czasu.<br>989 Tarvfikacia czasowa |
|                                                     | Podtyp U                                    |                         | 747 Taryfikacja bez sygnału zgłoszenia strony B                                                                              |
|                                                     | Podtvo C                                    |                         | 233 Taryfikacja konferencji                                                                                                  |
|                                                     | Podtyp A                                    |                         | 15 Taryfikacja połączeń zestawionych przez awizo                                                                             |
|                                                     | Podtyp 3                                    |                         | 13 Taryfikacja po wejściu na trzeciego                                                                                       |
|                                                     | Podtyp H                                    |                         | 5 Taryfikacja po podjeciu z 'holda' abonenta B                                                                               |
|                                                     | Podtyp B                                    |                         | 2 Taryfikacja po stronie B                                                                                                   |
|                                                     | Usługi U                                    |                         | 1616 Rekordy związane z usługami centrali                                                                                    |
|                                                     | Statystyczne F                              |                         | 2999 Wszystkie rekordy statystyczne                                                                                          |
|                                                     | Cause 16                                    |                         | 1563 ISDN, Zwolnienie połączenia zwykłego                                                                                    |
|                                                     | Cause 209                                   |                         | 574 POZ - zgoda na usługe                                                                                                    |
|                                                     | Cause 179                                   |                         | 273 NP - numer nie istnieie                                                                                                  |
|                                                     | Cause 178                                   |                         | 162 EMT - błedna informacja wybiercza                                                                                        |
|                                                     | Cause 202                                   |                         | 116 OCA - zajety, nie w stanie korespondencji                                                                                |
|                                                     | Cause 180                                   |                         | 91 OCC - abonent zajety                                                                                                    |
|                                                     | Cause 210                                   |                         | 82 NEG - brak zgody na usługe                                                                                                |
|                                                     | $\leq$ 100                                  |                         |                                                                                                    |

Rys. 18. Okno generatora raportów statystycznych

W lewej części okna znajduje się lista central, wiązek oraz kierunków, w kolejności przyporządkowania. Po wskazaniu centrali otrzymujemy informację zbiorczą za cały badany okres. Dalej wybierając dowolną wiązkę, ze znajdujących się na liście, możliwe jest uzyskanie dalszych informacji na temat wybranego okresu (dnia, godziny) w zakresie zdarzeń taryfikacyjnych T, usługowych U oraz statystycznych F.

| <b>Th</b> STR - Raport 'raport dla sali 015 aparaty CB - kopia' Okres od 2005-12-01 do 2005-12-30 Ruch dwustronny |                                     |                     |                             |                                      |                                                                                       |        |                                                                                                    |       |      |      |               |  |  |
|----------------------------------------------------------------------------------------------------|-------------------------------------|---------------------|-----------------------------|--------------------------------------|---------------------------------------------------------------------------------------|--------|----------------------------------------------------------------------------------------------------|-------|------|------|---------------|--|--|
| 日 48 0001<br>$\Rightarrow$ sala 015-CB                                                                            | $\Leftrightarrow$ $\Leftrightarrow$ |                     | 2005-12-05 Pon $\mathbf{v}$ |                                      | $\triangle$ $\triangleq$ $\parallel$ $\parallel$ $\parallel$ $\parallel$ $\triangleq$ |        |                                                                                                    |       |      |      |               |  |  |
|                                                                                                    |                                     | Podsumowanie dobowe |                             | Szczegóły                            |                                                                                       |        |                                                                                                    |       |      |      |               |  |  |
|                                                                                                    | Czas                                |                     |                             | Ilość poł. Ilość poł. zreal. ASR [%] |                                                                                       |        | Ilość poł. popr.   NER [%]   Czas rozmów [min]   Czas poł. [min]   Ruch [erl]   Maks. zaj. wiązki   r ▲ |       |      |      |               |  |  |
|                                                                                                    | 08:00                               | 79                  |                             | 45,57<br>36                          | 38                                                                                    | 48,10  | 2.52                                                                                                    | 9.03  | 0.15 | 2/18 |               |  |  |
|                                                                                                    | 09:00                               | 113                 |                             | 25<br>22.12                          | 43                                                                                    | 38.05  | 3.78                                                                                                    | 19.10 | 0.32 | 2/18 |               |  |  |
| 10:00<br>70                                                                                                    |                                     |                     |                             | 48.57<br>34                          | 38                                                                                    | 54.29  | 3.53                                                                                                    | 13.68 | 0.23 | 2/18 |               |  |  |
|                                                                                                    | 11:00                               | 115                 |                             | 55<br>47.83                          | 69                                                                                    | 60.00  | 13,27                                                                                                   | 30.60 | 0.51 | 2/18 |               |  |  |
|                                                                                                    | 12:00                               | 4                   |                             | 1<br>25,00                           | 1                                                                                     | 25.00  | 0.10                                                                                                    | 0.42  | 0.01 | 1/18 |               |  |  |
|                                                                                                    | 13:00                               | $\Omega$            |                             | 0<br>0.00                            | $\Omega$                                                                              | 0.00   | 0.00                                                                                                    | 0.00  | 0.00 | 0/18 |               |  |  |
|                                                                                                    | 14:00                               | 75                  |                             | 33<br>44.00                          | 34                                                                                    | 45.33  | 2.62                                                                                                    | 10.28 | 0.17 | 2/18 |               |  |  |
|                                                                                                    | 15:00                               | 103                 |                             | 41<br>39.81                          | 60                                                                                    | 58.25  | 6,37                                                                                                    | 22,78 | 0.38 | 3/18 |               |  |  |
|                                                                                                    | 16:00                               | 3                   |                             | 3.<br>100.00                         | 3                                                                                     | 100.00 | 6.02                                                                                                    | 6,27  | 0.10 | 1/18 |               |  |  |
|                                                                                                    | $\leftarrow$                        |                     |                             |                                      |                                                                                       |        |                                                                                                    |       |      |      |               |  |  |
|                                                                                                    | Typ rekordów                        |                     | llość                       | Opis                                 |                                                                                       |        |                                                                                                    |       |      |      |               |  |  |
|                                                                                                    | Taryfikacyjne T                     |                     |                             | 10 Wszystkie rekordy taryfikacyjne   |                                                                                       |        |                                                                                                    |       |      |      |               |  |  |
|                                                                                                    | Podtyp <sub>P</sub>                 |                     |                             | 8 Taryfikacja czasowa                |                                                                                       |        |                                                                                                    |       |      |      |               |  |  |
|                                                                                                    | Podtyp U                            |                     |                             |                                      | 2 Taryfikacja bez sygnału zgłoszenia strony B                                         |        |                                                                                                    |       |      |      |               |  |  |
|                                                                                                    | Usługi U                            |                     |                             |                                      | 28 Rekordy związane z usługami centrali                                               |        |                                                                                                    |       |      |      |               |  |  |
|                                                                                                    | Statustuczne F                      |                     |                             |                                      | 41 Wszystkie rekordy statystyczne                                                     |        |                                                                                                    |       |      |      |               |  |  |
|                                                                                                    | Cause 16                            |                     |                             |                                      | 24 ISDN, Zwolnienie połaczenia zwykłego                                               |        |                                                                                                    |       |      |      |               |  |  |
|                                                                                                    | Cause 209                           |                     |                             | 12 POZ - zgoda na usługe             |                                                                                       |        |                                                                                                    |       |      |      |               |  |  |
|                                                                                                    | Cause 181                           |                     |                             | 4 DER - uszkodzone łacze             |                                                                                       |        |                                                                                                    |       |      |      |               |  |  |
|                                                                                                    | Cause 202                           |                     |                             |                                      | 1 OCA - zajęty, nie w stanie korespondencji                                           |        |                                                                                                    |       |      |      |               |  |  |
|                                                                                                    | $\leq$                              |                     |                             |                                      |                                                                                       |        |                                                                                                    |       |      |      | $\rightarrow$ |  |  |

Rys. 19. Okno szczegółowych raportów statystycznych

Filtrowanie kolumn pozwala na pokazanie lub ukrycie części parametrów wg których możliwa jest dalsza analiza. Filtrowanie możliwe jest na trzech poziomach:

- $\uparrow$  Podsumowania centrali,
- $\upphi$  Podsumowania dobowego,
- Podsumowania szczegółowego.

Dostępne w poszczególnych zakładkach opcje zostały opisane w pierwszej części instrukcji.

#### **6.3. Wykresy graficzne**

Zestawienie zdarzeń w centrali można zaprezentować również w postaci wykresów. Wykresy graficzne są drugą formą obok tabel prezentacji wyników analiz i obliczeń. Niezaprzeczalną zaletą tworzonych wykresów jest ich większa czytelność, w stosunku do pierwszej, jednakże pamiętać należy, iż zbyt duża liczba zmiennych na wykresie utrudnia percepcję wyników.

Generację wykresów rozpoczyna się od wybrania przycisku **(ili**, a następnie wybraniu w opcjach wykresu odpowiednich parametrów. Przykładowy wykres przedstawia poniższy rysunek.

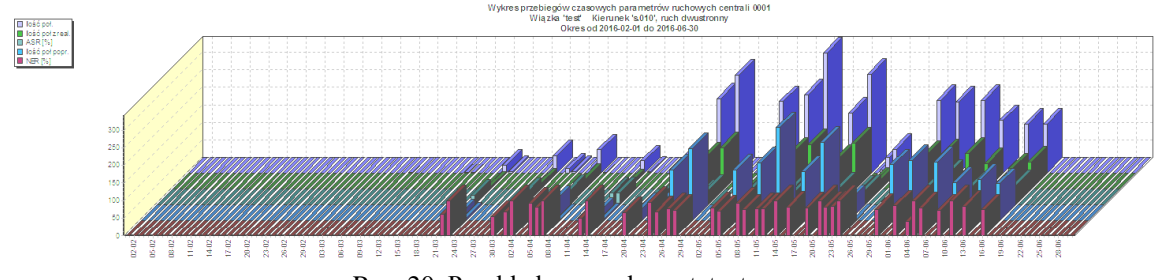

Rys. 20. Przykładowy wykres statystyczny

UWAGA: Kliknięcie na wybrany "słupek" wykresu pozwala wyświetlić informacje szczegółowe.

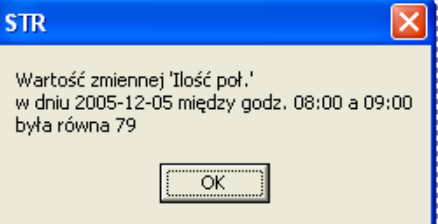

Rys. 21. Okno komunikatu wartości zmiennej na wykresie

#### **6.4. Zapis raportu**

Środowisko SORT umożliwia eksport wyników raportu do Exela. Pomimo wielu parametrów, którymi kierujemy się wybierając dane do zapisu, obsługa tej funkcji jest intuicyjna. Wszelkie wątpliwości należy kierować do prowadzącego ćwiczenie.

## **7. Przebieg ćwiczenia**

#### **Wersja 1**

- 1. Uruchomić aplikację STR znajdującą się w katalogu SORT na pulpicie komputera laboratoryjnego.
- 2. Utworzyć nową wiązkę łączy dla łączy abonenckich o podanych numerach:

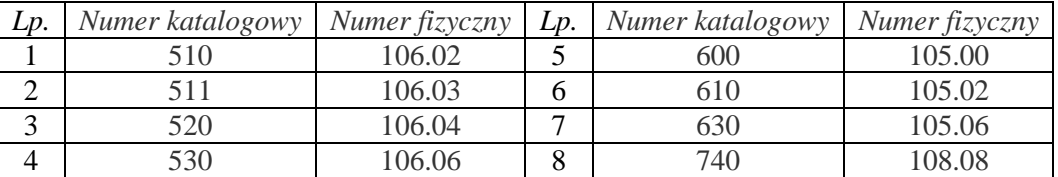

- 3. Zdefiniować ważność wiązki na rok kalendarzowy poprzedzający wykonanie ćwiczenia.
- 4. Utworzyć kierunki łączy wg zasady pierwszej cyfry numeru katalogowego.
- 5. Przygotować nowy raport obejmujący ubiegłoroczny semestr letni roku akademickiego dla utworzonej wiązki łączy.
- 6. Wygenerować raport.
- 7. Dokonać analizy utworzonego raportu, wskazując:
	- a. Ile rekordów taryfikacyjnych powstało w okresie badanym dla: centrali, a także doby o największej aktywności abonentów?
	- b. Zapisać do pliku raport szczegółowy z doby o największej aktywności abonentów – w domu opracuj wykres aktywności abonentów dla poszczególnych kierunków i najaktywniejszych abonentów.
	- c. Ile rekordów statystycznych powstało w tym czasie? Czy liczba rekordów taryfikacyjnych jest równa liczbie statystycznych? Porównać na wykresie procentowo liczbę rekordów T, F, U.
	- d. Dla doby o największym natężeniu ruchu znajdź GNR, określić ilość połączeń podczas tej godziny, czas wszystkich rozmów, średni czas rozmowy, oraz sprawność techniczną sieci telekomunikacyjnej.
	- e. Dla GNR porównać ilość połączeń zrealizowanych do ilości połączeń poprawnych, jakie są twoje wnioski na podstawie otrzymanych wyników? Utworzyć odpowiedni wykres ilustrujący tą zależność.
	- f. Porównać wskaźniki GNR i TCBH. Gdzie można każdy z nich stosować?
	- g. Porównać wskaźniki TCBH i ADPH. Który jest bardziej wiarygodny? Wykonać odpowiedni wykres. Przeprowadzić stosowaną analizę.
- 8. Sporządzić wykres dla całego badanego okresu pod kątem ilości połączeń dla danego kierunku. Znaleźć dobę największej aktywności abonentów.
- 9. Zaproponować porównanie wybranych wskaźników na wykresie.
- 10. Zapisać do katalogu na pulpicie wykresy, dane raportu w pliku exel. Poprosić prowadzącego o wysłanie wyników badań na pocztę e-mail studentów zespołu.
- 11. Usunąć utworzoną wiązkę i kierunki z odpowiednich list.
- 12. Dodatkowo, zakładając normalny współczynnik strat obliczyć natężenie ruchu oferowanego dla każdej z sal oraz dla całej wiązki. W sprawozdaniu dokonać podobnych obliczeń korzystając z wzorów zamieszczonych w podręczniku (Jajszczyk A.: Wstęp do telekomutacji. WNT). Czy wyniki się pokrywają? Czy istnieje tylko jeden sposób obliczenia tej wielkości?
- 13. Opracować wyniki badań i obliczeń w sprawozdaniu.

#### **Wersja 2**

- 1. Uruchomić narzędzie TAR pakietu SORT (katalog na pulpicie).
- 2. Utworzyć zasady taryfikacji dla abonentów centrali wg podanych założeń:
- 2.1.Profil o nazwie: TwT\_dzień miesiąca\_godzina rozpoczęcia zajęć (np. TwT\_0323\_10) 2.2.Taryfa:
	- o data początku obowiązywania: 2005.01.01,
	- o domyślna cena impulsu: 0,37gr,
- 2.3.Lista zmian ważności:

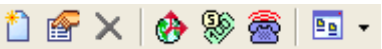

- o Właściwości taryf ogólne:
	- Nazwa taryfy: taryfa\_dzień miesiąca\_godzina rozpoczęcia zajęć (np. *taryfa\_0323\_10*)
	- Zaliczanie: sekundowe,
	- **Typ taryfy: wielokrotna,**
- o Okres dobowy:
	- Nazwa: okres dzień miesiąca godzina rozpoczęcia zajęć (np. *okres\_0323\_10*),
	- **Taryfikacja dni roboczych jest następująca:**  $8:00 16:00$  (A), 16:00- $22:00 \text{ (B)}$ ,  $22:00 - 8:00 \text{ (C)}$ ,
	- **Taryfikacja dni weekendowych jest następująca:**  $8:00 14:00$  (B),  $14:00 - 18:00$  (C),  $18:00 - 8:00$  (D),
	- **Taryfikacja dni świątecznych jest następująca: 9:00 14:00 (B), 14:00**  $-19:00$  (D),  $19:00 - 9:00$  (E).
- o Właściwości taryf koszty i okresy:
	- $\bullet$  B stawka obniżona = 50% stawki A,
	- $\bullet$  C ÷ F stawki ulgowe stanowią odpowiednio 40, 30, 20, 10 % stawki podstawowej, naliczanej za okres 60 sekund.
- 2.4.Własności kierunków i prefisków:
	- o Nazwa kierunku: kierunki\_dzień miesiąca\_godzina rozpoczęcia zajęć (np. *kierunki\_0323\_10*)
	- o Prefiksy:
		- Wszystkie możliwe kierunki, gdzie jako kierunek rozumiany jest pierwszy znak wybierany z klawiatury,
- 3. Sporządzić raporty:
- 3.1.Raport: Połączenia skrócony: dla grupy abonentów: 1501, 1511, 1502, 1503, 1504 za poszczególne kwartały od początku roku 2005
	- o Obliczyć średni czas połączenia z każdego numeru,
	- o Wyznaczyć procentowy udział każdego abonenta w ruchu generowanym przez całą grupę,
	- o Porównać raporty za I kwartał 2005 i 2006,
	- o Porównać raporty za III i IV kwartał 2005 z czego wynikają znaczące różnice w ruchu generowanym przez poszczególne aparaty?

o

- 3.2.Raport: Połączenia szczegółowy: dla abonenta 1503 za ostatnie pół roku
	- o Ile rozmów było przeprowadzonych z tego numeru,
	- o Z jakim numerem było najwięcej połączeń, a z którym numerem jest najdłuższy sumaryczny czas połączeń? Czy jest to ten sam numer?
- o W jakim dniu tygodnia abonent 1503 wykonywał najwięcej połączeń dla całego badanego przedziału taryfikacji?
- 4. Zapisać raporty do katalogu wskazanego przez prowadzącego
- 5. Usunąć utworzone zasady taryfikacji w odwrotnej kolejności do tej wykorzystywanej podczas tworzenia profilu.

UWAGA: aby usunąć wszystkie składniki profilu, aby usunąć profil!

6. Sporządzić sprawozdanie

#### **8. Literatura**

- [1] Dokumentacja techniczna COMFORTEL.
- [2] Kabaciński W., Żal M.: Sieci telekomunikacyjne. WKŁ, Warszawa 2008.
- [3] Jajszczyk A.: Wstęp do telekomutacji. WT, Warszawa 2000.